#### 1. Overview

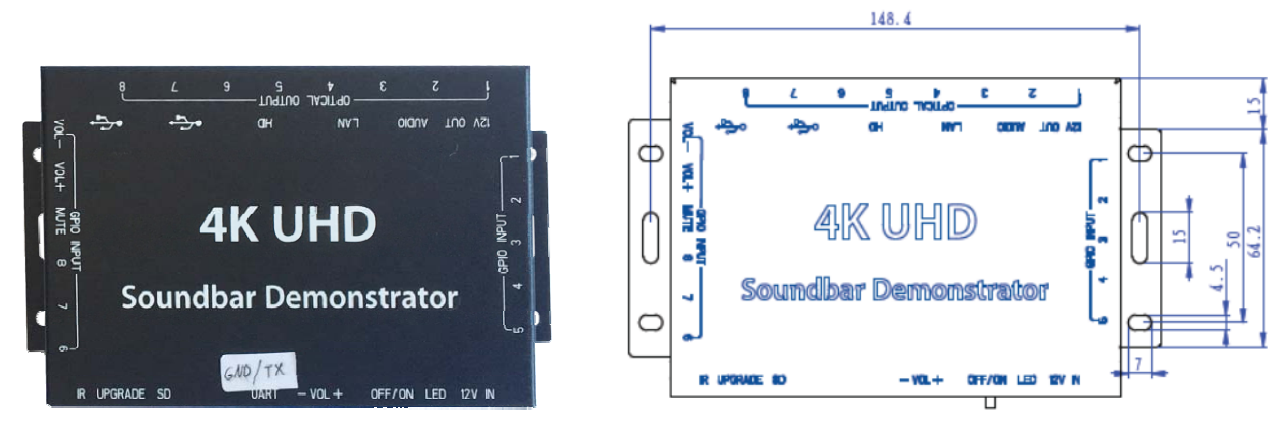

2. Understanding The Interface

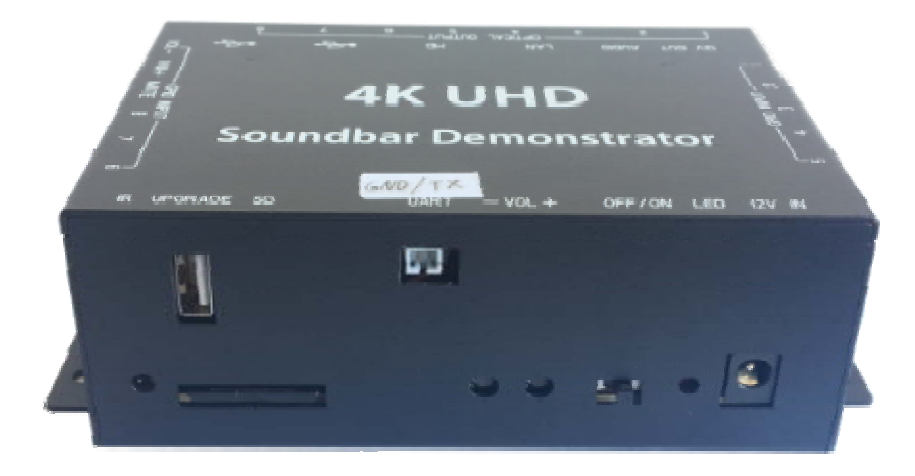

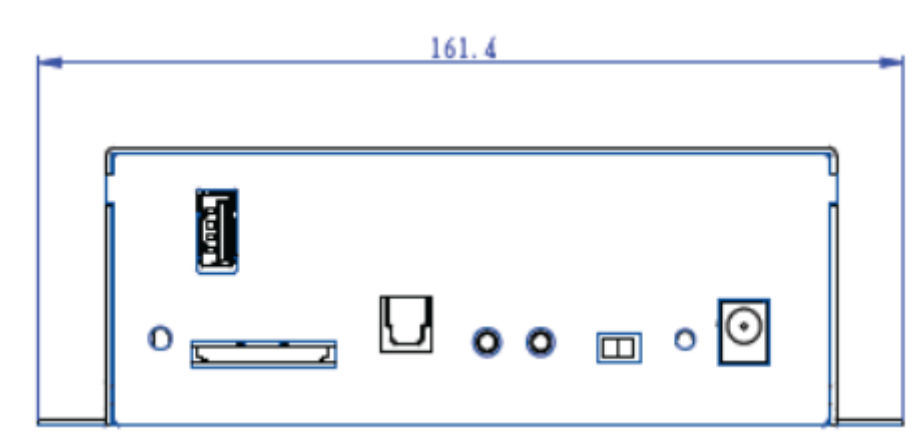

IR >>>remote control sensor

Upgrade>>>USD port for firmware update

SD >>> SD card Slot

UART >>> LED control data, pin assignment GND/ TX

V- >>> Volume down \* this button is very useful for store operators when external volume button is not required V+ >>> Volume Up \* this button is very useful for store operators when external volume button is not required Off / On >>> Power Switch

LED >>> Power Indicator

12V in >>> 12V DC inlet

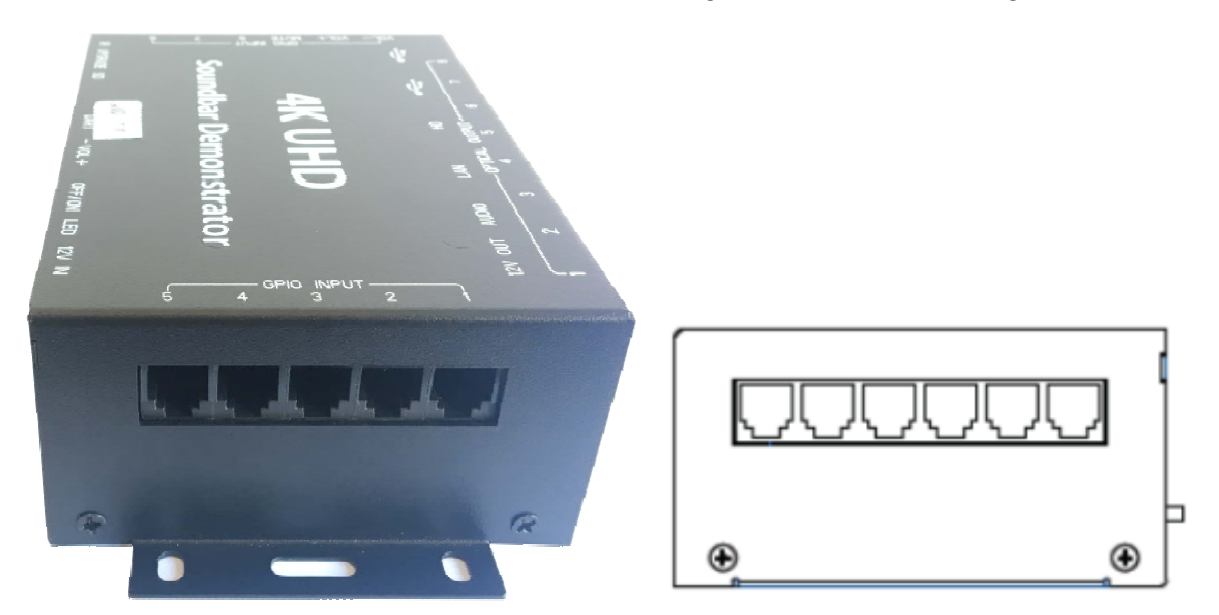

GPIO INPUT>>> Soundbar Selector Push Button With RJ11 Connector, from No.1 to No.5.

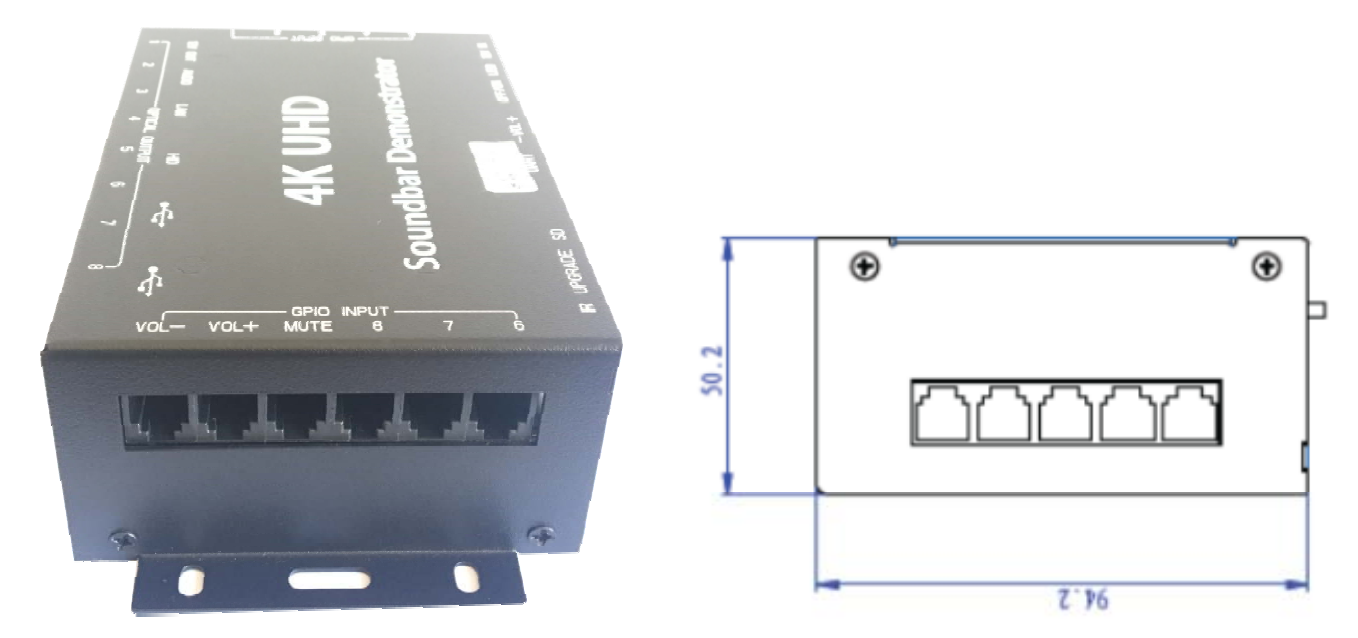

GPIO INPUT >>> Volume Control & Soundbar Selector Push Button With RJ11 Connector, From Left To Right:

Volume Down, Volume Up, Mute, No. 8 Soundbar, No.7 Soundbar, No.6 Soundbar

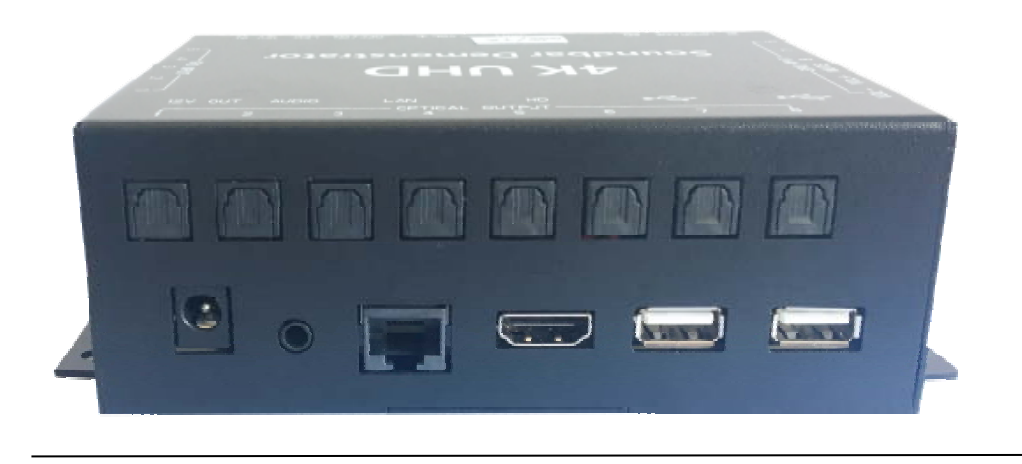

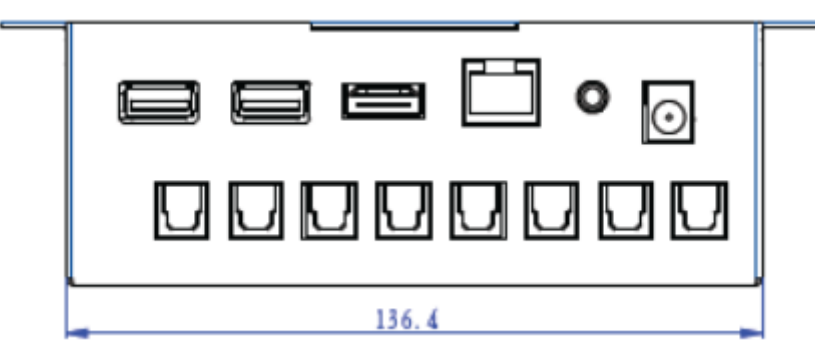

Ports on the bottom:

12V-Out >>> For external device like LED lighting or other retail accessories Audio >>> 3.5mm headphone Lan >>> RJ45 Ethernet HD >>> HDMI 2.0 Output USB >>>USB Host 1 USB >>>USB Host 2

Ports on the top: Optical Output / Toslink For Soundbar Connection From Left to Right, No.1 to No.8, Soundbar Toslink Inlet

3. Parts List

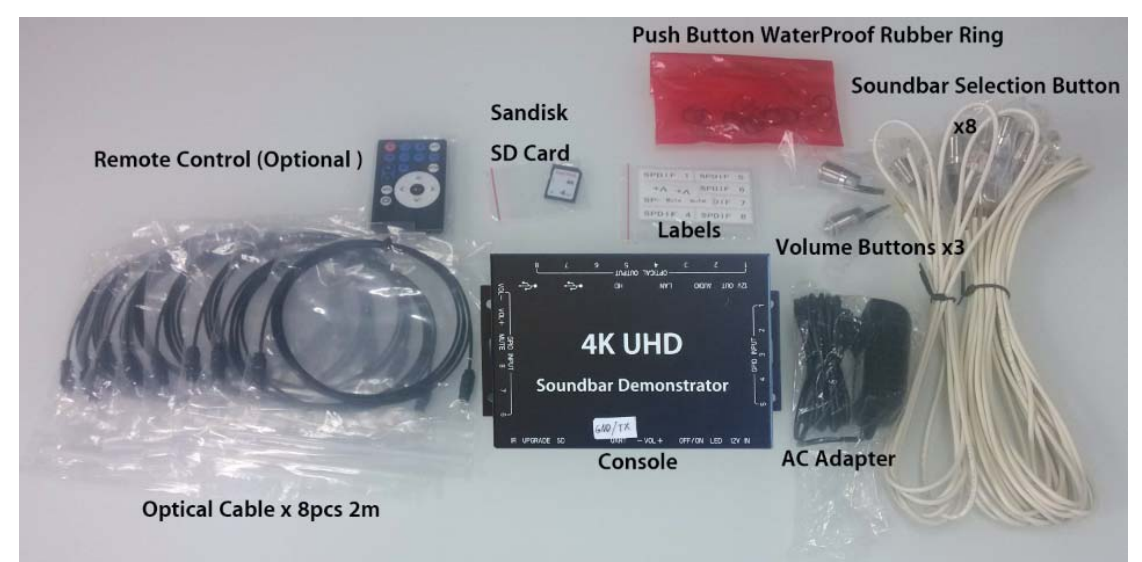

Component List:

Push Button For Volume Controls x3 pcs; Push Button For Soundbar Selection x8 pcs; AC Adapter x1pc; Optical Cables x8pcs; Remote Control x1pc; Sandisk SD Card x1pc;

4. User Scenario

**4.1#** A button is pressed, play a video,

1>.When a button is pressed, a toslink port will be output and the fist video of the playlist (e.g. 00.avi) starts playing.

2>.Press again the same button, next video (e.g. 01.avi) would play. Each playlist can play up to 10 files. Go back to the first file if final file reached. (e.g. if 4 files for playlist0, then  $00 \rightarrow 01 \rightarrow 02 \rightarrow 03 \rightarrow 00 \rightarrow 01 \ldots$ )

3>.If no more button is pressed, return to mu.avi.

**4.2#** Between button sand output ports,

1>.If the video in a playlist is playing and a new button (same playlist) is pressed, video continuous play but output port changes corresponding to the new button pressed one( audio toggled, video unchanged ).

2>.If the video in a playlist is playing and a new button (different playlist) is pressed, fist video of the new playlist (e.g. 00.avi) starts playing and output port changes corresponding to the button pressed one.

3>.If volume no change, new default volume will be used.

4>.If volume changed, ratio of default volumes would be applied and so new volume is set.

#### 4.3# LED sync

The LED strip would be lighted up once the corresponding button is pressed, the light strip is synchronized to soundbar selector button LED illumination.

#### 5. LED Lighting Setup

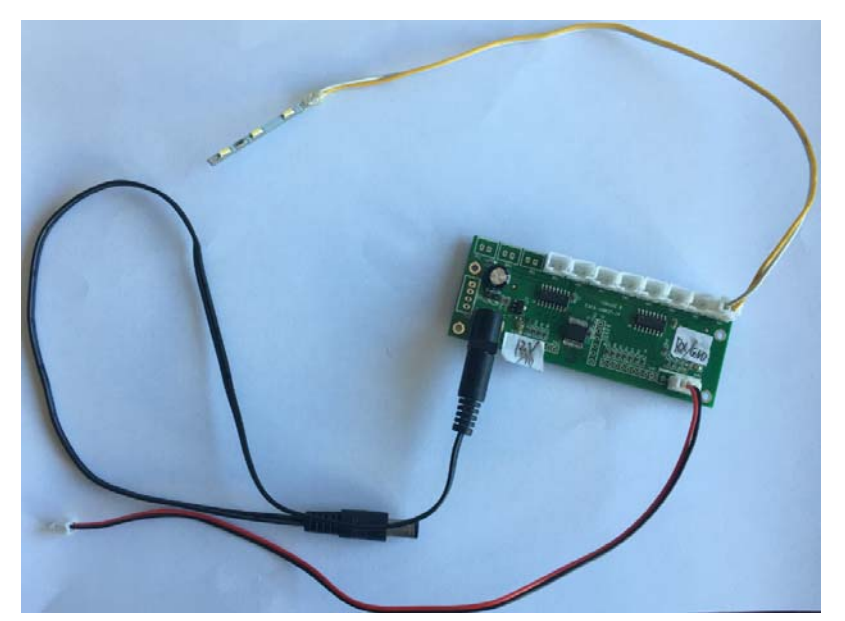

4K UHD Soundbar Demonstrator Testing Guide With Content Authoring Manual

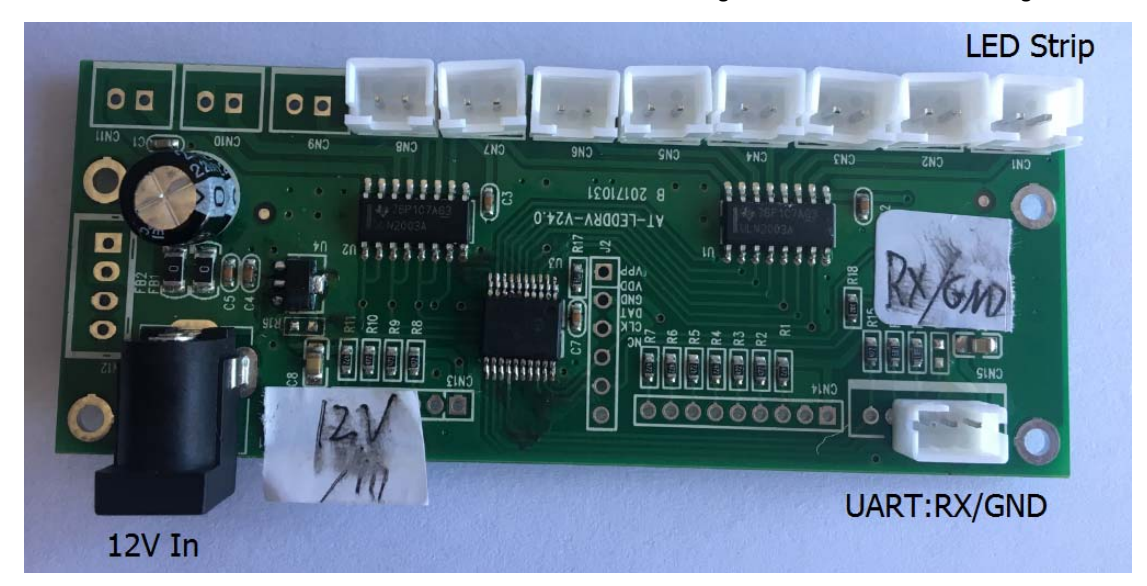

The LED strip would be lighted up once the corresponding button is pressed, the light strip is synchronized to soundbar selector button LED illumination.

#### 6. File Structure

am/ play / # directory of SD card

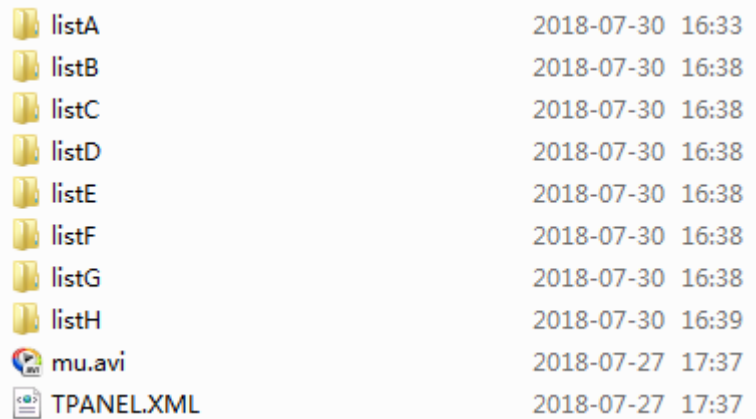

#### And in folder listA:

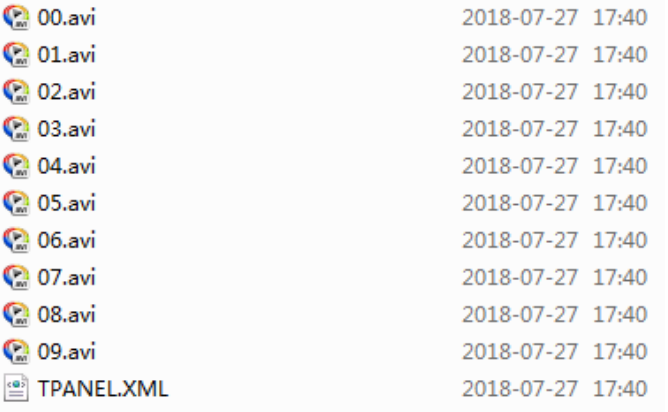

#### In folder list B:

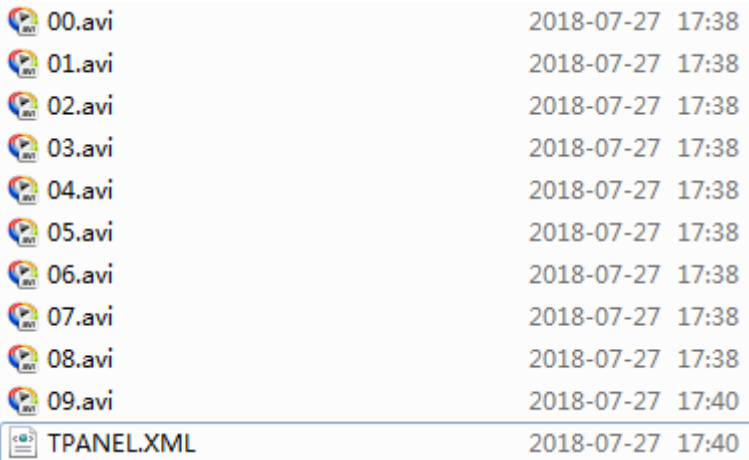

#### In folder list C:

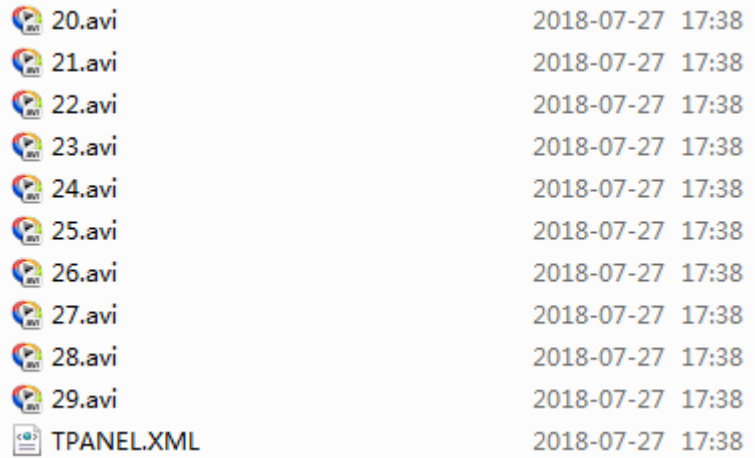

#### In folder list D:

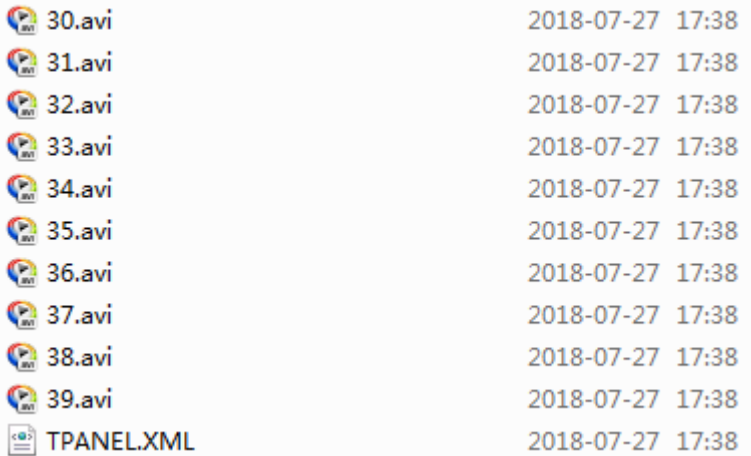

In folder list E:

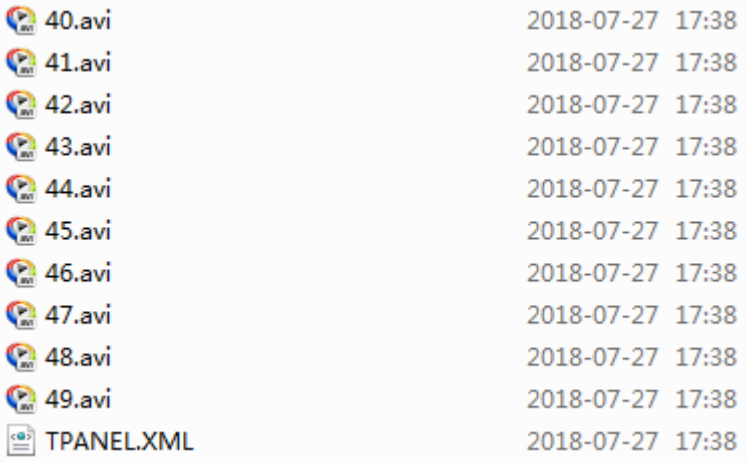

#### In folder list F:

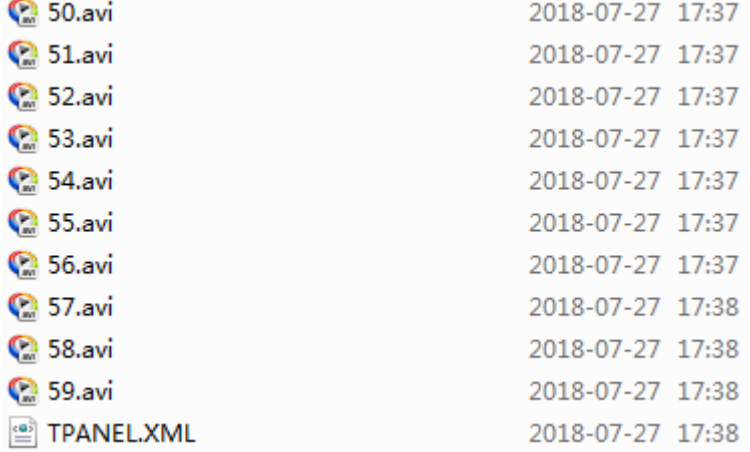

#### In folder list G:

![](_page_6_Picture_25.jpeg)

#### In folder list H:

4K UHD Soundbar Demonstrator Testing Guide With Content Authoring Manual

![](_page_7_Picture_25.jpeg)

7. Understanding The XML Configurator

The following Authoring Tool TPanel explains the A‐Z details on how to configure your own scripts to drive the unit based on your custom applications. Syntax rules as well as examples are provided in the manual to let you create your own content in several minutes.

# **Record of Version**

![](_page_8_Picture_14.jpeg)

# **Content**

![](_page_8_Picture_15.jpeg)

# **1. Introduction**

Introducing new command set as Version 1 of TPANEL Authoring Tool, i.e. TPANEL.V1. The TPANEL provides customization and interactive, low cost and effective way to present products by using touch panels, buttons or sensors.

The document shows how to use and present products by using customized TPANEL command file, "TPANEL.XML".

The TPANEL commands work with AT1505 / AT1506 / AT1507 / AT1508/Droid (Android) series. For which AT1507 supports video file only and AT1505 supports music files only.

# **2. Directory Based Structure**

The file structure of the TPANEL command consists of directories, video, pictures or music files. The directories are at the same level, that is sub-directories of ROOT.

![](_page_9_Figure_7.jpeg)

# **3. Terms**

### Command File

TPANEL.XML command file is in every directory. The device loads the command file in the root directory after powering up and read once if going into a directory or being back from other directories.

### Root Directory

The root directory is the SD card / USB drive / internal memory root directory. A directory should consist of a command file, a title file or target files. The root directory for AT1508 series are designated as /am/play

### Title File

A file, could be video, picture or music file, that looks like menu showing button areas to be pressed, or buttons or sensors to load a directory or a target file. The title file is played after the TPANEL.XML file has been loaded.

### Target Files or Directory

A target file, could be video, picture or music file, or a directory would be loaded after a button area/button/sensor of the title file is pressed.

# **4. TPANEL.V1 Structures**

The TPANEL file consists of identifiers, which the devices could understand and run. TPANEL file may have the following structures.

- $n$  Start <programe>
- n Setting (only in ROOT Directory and read once)  $\text{Set} \dots / \text{S}$
- $n$  Default Actions (only in ROOT Directory and read once) <dacts .../>
- $n$  Title and Actions

```
title
```

```
<title="00" interval="0" back="F01"
    hp="AM" ha="0" bled="ALL" bledfcn="ON" bledotherfcn="ON" vledfcn="OFF"/>
```
actions

 $n$  Inputs, Types, File and Actions

inputs types file <btn="00" type="1" mode="0" file="00" interval="0" back="CUR" actions

> hp="00" ha="5" bled="00" bledfcn="0N" bledotherfcn="OFF" vledfcn="ON" vol="8" volmin="0" volmax="16"/>

 $n$  End

</programe>

Remark

- (1) No space before or after " $\langle$ ", "=", " $>$ " and identifiers.
- (2) There is only one space between identifiers, e.g.  $\langle s x = 1519 \text{ mJs}y = 4 \text{ mJ}y \rangle$
- (3) For Settings, Default Actions, "Title and Actions" and "Inputs, Types, File and Actions", each line is started with " $\langle$ " and ended with " $\langle$  $\rangle$ " and should be in the same line.
- (4) For better reading experiences and understanding, identifiers are written in lowercase letters whereas parameters are in upper-case letters.
- (5) Parameters are not case sensitive to the device, i.e. "video1" is the same as "VIDEO1" and file video1.mp4 or VIDEO1.mp4 is the same.

## **4.1 Examples**

#### **a. TPANEL.XML in ROOT Directory**

```
<programe>
\text{Set} \dots / \text{S}<dacts .../>
<title="VIDEO" .../>
<btn="00" .../>
\sim .
\ldots</programe>
```
#### **b. TPANEL.XML in Sub-Directories**

```
<programe>
<title="VIDE01" .../>
<btn="00" .../>
\sim .
\mathbf{1}</programe>
```
#### **c. Going to Directories**

```
<programe>
<set ver="1" width="1920" height="1080">
<title="VIDE01">
<sx="71" sy="253" ex="239" ey="410" type="2" file="L1"/>
<sx="416" sy="253" ex="596" ey="412" type="2" file="L2"/>
<sx="176" sy="85" ex="368" ey="216" type="2" file="L3"/>
<sx="539" sy="72" ex="729" ey="231" type="2" file="L4"/>
</programe>
```
#### **d. Using hp and back Function**

```
<programe>
<title="VIDEO1" back="ROOT" hp="AM" >
<sx="519" sy="4" ex="771" ey="54" type="1" mode="0" file="01 " interval="0" back="CUR" hp="01"/>
</programe>
```
# **5. Identifier**

## **5.1 Note to Identifiers**

### **a. Fixed Value Items**

Designated for specific values and special usages.

Do not use the following items to name files or directories.

![](_page_13_Picture_147.jpeg)

![](_page_14_Picture_65.jpeg)

#### **b. Required or Optional or Not Used**

REQ?  $\ddagger$  Required?

Req  $E$  Required

Opt  $\ddot{E}$  Optional

NU Ë Not Used

## **5.2 Start**

![](_page_15_Picture_176.jpeg)

## **5.3 Setting**

### **Note**

- 1. It is optional. If no setting is set, default values will be used.
- 2. Only in ROOT Directory and read once when startup.

![](_page_15_Picture_177.jpeg)

![](_page_16_Picture_189.jpeg)

Note:

(1) xhp is project and platform specified

(2) xcec is project and only worked to specified projects of AT1508 series with HDMI output.

#### Example:

```
<set ver="1" width="1920" height="1080" volunit="16" volbtn="1" mutebtn="01" xhp="1" rec0="DIR0" lastpath="DIR0"/>
```
## **5.4 Default Actions**

Note:

1. It is optional and runs only for type="7" and acts if and only if back="DACTS"

2. Only in ROOT Directory and read once when startup

![](_page_16_Picture_190.jpeg)

#### **Example:**

```
<programe>
 <set ver="1" width="1920" height="1080" volunit="16" volbtn="1" xhp="1"/>
-<dacts hp="AM" ha="0" bled="ALL" bledfcn="ON" bledotherfcn="ON" vledfcn="OFF"... />
 <title="00" interval="0" back="F01" hp="AM" ha="0" bled="ALL" bledfcn="0N" ... />
-<btn="00" type="7" mode="0" file="00" interval="50" back="DACTS" hp="00" ... />
*<br - "01" type="7" mode="0" file="00" interval="50" back="DACTS" hp="01" ... />
*<btn="05" type="7" mode="0" file="00" interval="50" back="DACTS" hp="AM" ... />
 </programe>
```
# **5.5 Title and Actions**

### Note:

1. It is required to have title and actions line for all TPANEL.XML

![](_page_17_Picture_200.jpeg)

#### Note:

(3) recpath : Recorded paths will be renewed every time when recpath="RECx"

called.

e.g. if we have two directories dirA and dirB. Both directories have recpath="REC0" in the title line. When go to dirA. REC0 is dirA. After certain operations, if go to dirB. REC0 is changed to dirB.

## **Example**:

```
<title="00" interval="0" back="F01"
 hp="AM" ha="0" bled="ALL" bledfcn="ON" bledotherfcn="ON" vledfcn="OFF" recpath="REC0"/>
```
![](_page_18_Picture_170.jpeg)

# **5.6 Inputs, Types, File and Actions**

![](_page_19_Picture_239.jpeg)

#### **Example**:

```
<programe>
<title="MU" interval="0" back="CUR" .../>
<btn="00" type="1" mode="0" file="00" interval="0" back="CUR" .../>
<btn="01" type="1" mode="0" file="01" interval="0" back="CUR" .../>
<btn="02" type="1" mode="0" file="02" interval="0" back="CUR" .../>
<btn="03" type="1" mode="0" file="03" interval="0" back="CUR" .../>
<btn="04" type="1" mode="0" file="04" interval="0" back="CUR" .../>
<btn="05" type="1" mode="0" file="05" interval="0" back="CUR" .../>
<btn="06" type="1" mode="0" file="06" interval="0" back="CUR" .../>
<btn="07" type="1" mode="0" file="07" interval="0" back="CUR" .../>
</programe>
```
# **5.7 Actions**

![](_page_20_Picture_162.jpeg)

![](_page_21_Picture_197.jpeg)

![](_page_22_Picture_116.jpeg)

Note:

- (4) hp is project and platform specified. Different boards may have different number of headphones. Some projects also use hp as outputs or S/PDIF control.
- (5) ha is project specified and may only worked to specified projects of AT158 series with HDMI output. It controls HDMI audio or S/PDIF in the system level.
- (6) Functional Buttons are project and platform specified. Different boards may have different number of buttons and functions.
- (7) Extra Control Pin different boards may have different number of extra control pins.
- (8) External Messages xmsg are project and platform specified. Different boards may have different messages or interfaces (UART or I2C) or not supported by some boards.

### **Example**:

![](_page_22_Picture_117.jpeg)

## **5.8 End**

![](_page_22_Picture_118.jpeg)

# **6. Setting Coordinates for Touch Areas**

The coordinates are set based on 1920x1080 resolutions. The units are in pixel.

### Origin

The (0,0) origin is set at left-top corner.

#### Start and End Points of a Touch Area

For 1920x1080, one of the touch area should be like the following.

![](_page_23_Picture_7.jpeg)

# **7. Volume Control Function**

There is a method with the help of " $_{type}$ " and " $_{mode}$ " commands to perform volume control function.

## **Direct Control of Volume**

Using  $_{\text{type}}$ ="6" and  $_{\text{mode}}$ ="2" or "1" to increase or decrease volume level. The volume bar would show if one of the areas is pressed. User CANNOT press the OSD volume bar for some machines.

## **Example:**

To increase volume,

```
<sx="664" sy="269" ex="784" ey="358" type="6" mode="2"/>
<btn="06" type="6" mode="2"/>
```
To decrease volume,

```
<sx="667" sy="90" ex="785" ey="180" type="6" mode="1"/>
<btn="07" type="6" mode="1"/>
```
**Note:** if the final target is a video file (e.g. \*.avi) and user have to add volume buttons onto the video.

# **8. Support**

## **We are happy to provide you the authoring support if the syntax is too complicated for you:**

What we may need from you is the only FULL view of user flow and file structures.

We can sign NDA before you send us the original files for our testing verification,

Or you just provide us some file names then you copy our files with the original media files, On your own.